# **pg-explain-light**

[Аналитический сервис работы с серверами БД PostgreSQL](https://explain.tensor.ru/about/)

Установить приложение и базу можно из docker-образов или из rpm/deb пакетов

Варианты установки:

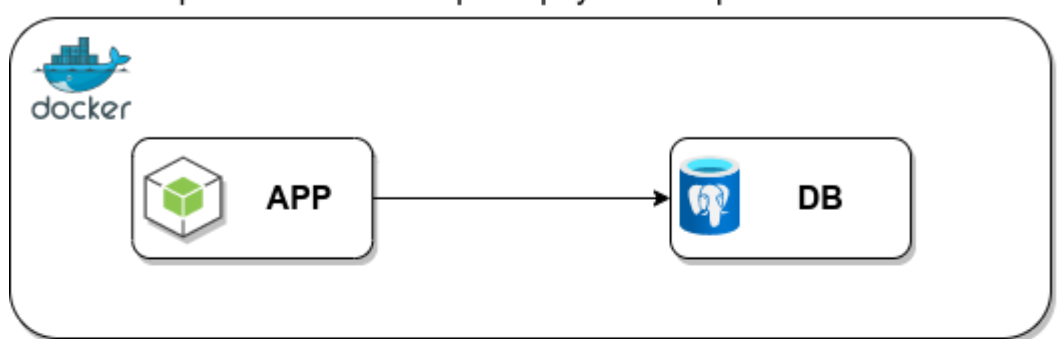

## Приложение и база развернуты из образов docker

Приложение установлено на сервере приложения база - на сервере БД

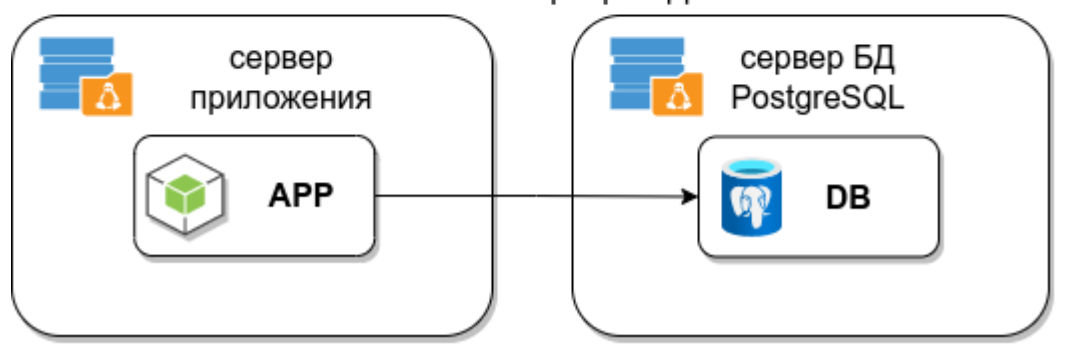

## Приложение установлено на сервере приложения, база развернута в docker

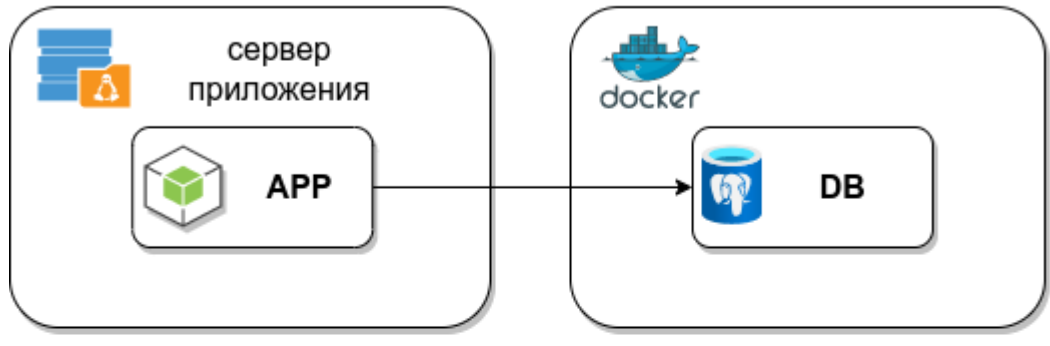

Приложение установлено из образа docker база - на сервере БД

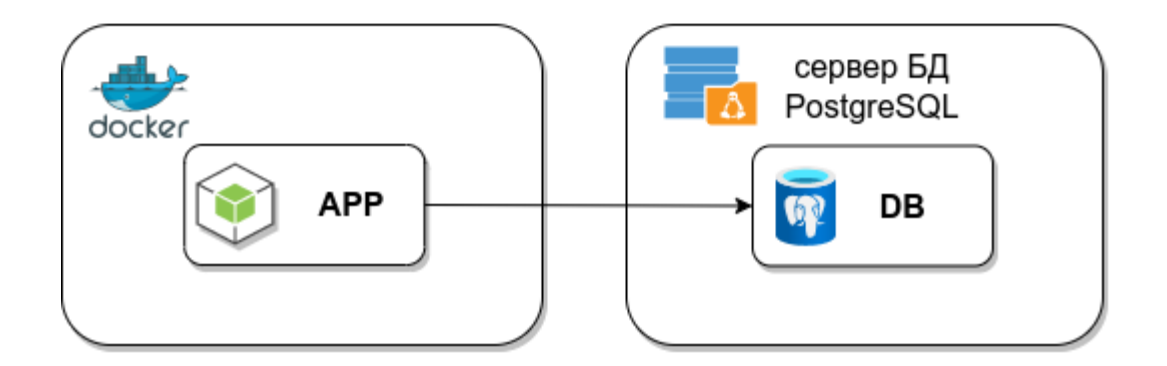

### **Установка БД на сервере PostgreSQL**

устанавливаем пакет pg-explain-light-db, с правами root:

RHEL/Centos

yum install https://explain.tensor.ru/downloads/rpm/pg-explain-light-db-1.8.4- 20240710.el8.x86\_64.rpm

Ubuntu

```
curl -sLO https://explain.tensor.ru/downloads/deb/pg-explain-light-db_1.8.4-
20240710_amd64.deb && apt install ./pg-explain-light-db_1.8.4-20240710_amd64.deb
```
После установки запускаем /usr/local/lib/pg-explain-db/install.sh и вводим параметры:

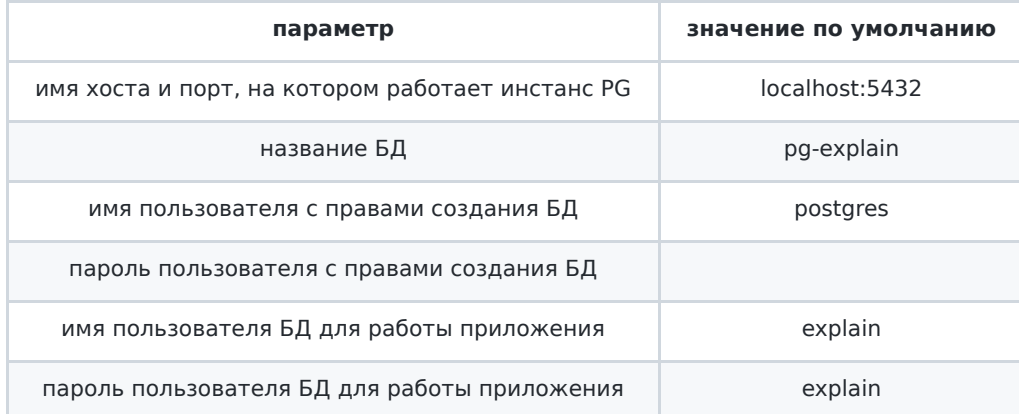

## **Установка БД из docker-образа**

загружаем образ БД и запускаем контейнер:

```
curl -fsSL https://explain.tensor.ru/downloads/docker/pg-explain-light-db-1.8.4-
20240710.docker.tar.gz | docker image load
```

```
docker run -d --rm --name pgexplainlight db 1 -p 5432:5432 -v
pgdata:/var/lib/postgresql/data -v /etc/localtime:/etc/localtime:ro
localhost/pgexplainlight_db
```
#### **Установка приложения пакетным менеджером:**

устанавливаем пакет pg-explain-light, с правами root:

RHEL/Centos

```
yum install https://explain.tensor.ru/downloads/rpm/pg-explain-light-1.8.4-
20240710.el8.x86_64.rpm
```
Ubuntu

```
curl -sLO https://explain.tensor.ru/downloads/deb/pg-explain-light_1.8.4-20240710_amd64.deb
&& apt install ./pg-explain-light_1.8.4-20240710_amd64.deb
```
Приложение устанавливается в каталог /usr/local/lib/pg-explain

После установки копируем файл app.conf.example в app.conf

cp /usr/local/lib/pg-explain/{app.conf.example,app.conf}

и редактируем параметры, используя значения, заданные на этапе установки БД

Запускаем сервис

systemctl start pg-explain

#### **Установка приложения из docker-образа:**

загружаем образ приложения

Linux:

curl -fsSL https://explain.tensor.ru/downloads/docker/pg-explain-light-1.8.4- 20240710.linux.docker.tar.gz | docker image load

Mac/Win:

curl -fsSL https://explain.tensor.ru/downloads/docker/pg-explain-light-1.8.4- 20240710.macwin.docker.tar.gz | docker image load

Если база развернута также из docker-образа на этом же сервере, то просто запускаем контейнер:

Linux:

```
docker run -d --rm --name pgexplainlight_app_1 -p 8080:8080 --network host
localhost/pgexplainlight_app
```
Mac/Win:

```
docker run -d --rm --name pgexplainlight_app_1 -p 8080:8080
localhost/pgexplainlight_app_macwin
```
Если база развернута на другом сервере, то необходимо создать файл конфигурации app.conf, используя значения, заданные на этапе установки БД

```
cat > app.conf <<-EOF
pghost="localhost"
pgport="5432"
pguser="explain"
pgpass="explain"
pgbase="pg-explain"
pgname="pg-explain"
workerport="8080"
EOF
```
При запуске контейнера указываем файл конфигурации:

```
docker run -d --rm -v ${PWD}/app.conf:/usr/local/lib/pg-explain/app.conf:ro --name
pgexplainlight_app_1 -p 8080:8080 localhost/pgexplainlight_app
```
#### **Установка приложения в k8s**

загружаем образы **pg-explain-light** и **pg-explain-light-db** в реестр k8s

```
curl -sLO https://explain.tensor.ru/downloads/docker/pg-explain-light-1.8.4-
20240710.docker.tar.gz
curl -sLO https://explain.tensor.ru/downloads/docker/pg-explain-light-db-1.8.4-
20240710.docker.tar.gz
```
загружаем helm chart:

curl -fsSL https://explain.tensor.ru/downloads/docker/pg-explain-light-1.8.4- 20240710.helm.tar.gz | tar xz

меняем параметры в helm/values.yaml и запускаем приложение:

helm install pg-explain-light helm